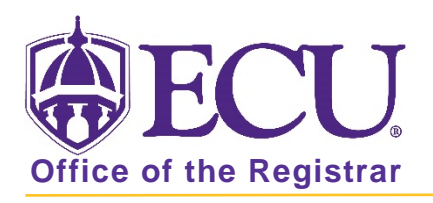

## How do I access Student Self Service?

1. From the ECU web page (www.ecu.edu), click the Pirate Port link.

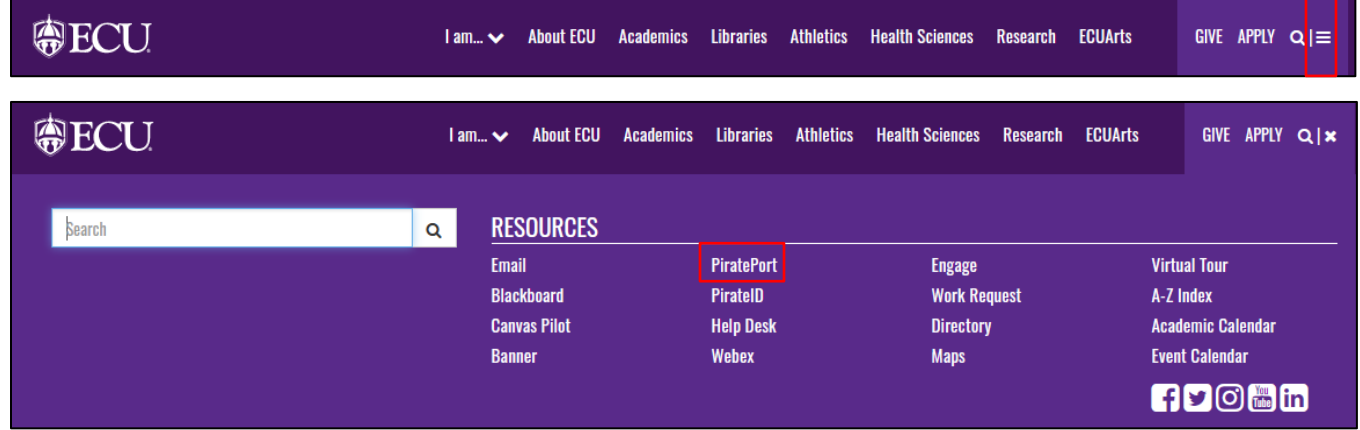

- 2. Log into Pirate Port using your Pirate ID and Passphrase.
- 3. Click the Student Self Service card in Pirate Port.

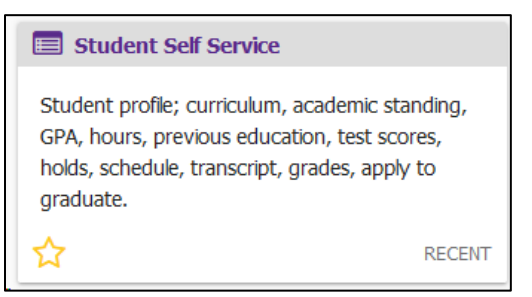

4. Click on the bulleted items on the Dashboard to take you where you want to go.

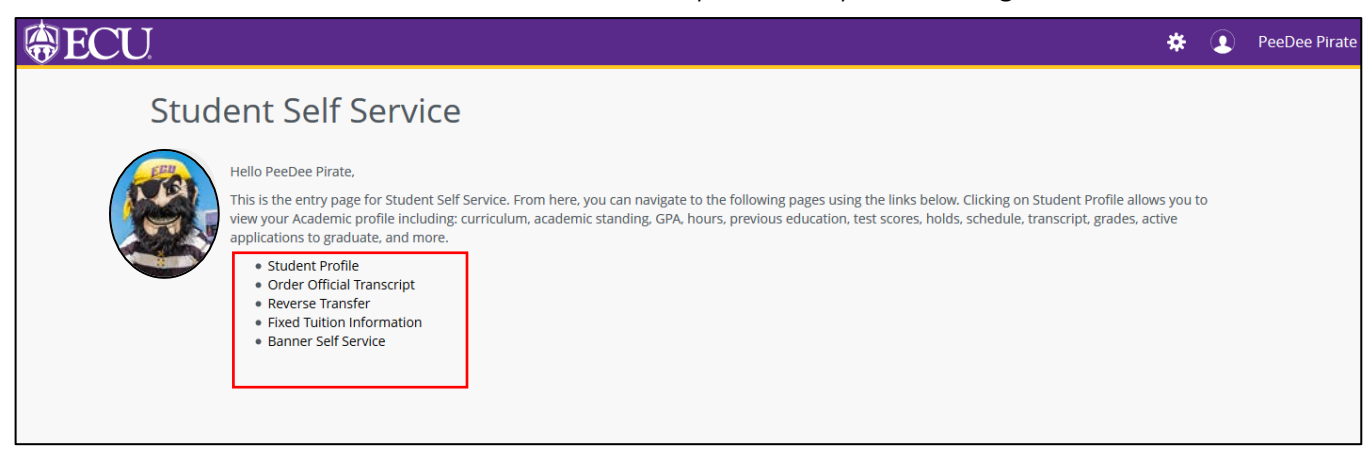

When you exit out of Student Self Service, always use Sign Out at the top of the page, and then exit out of the web browser.